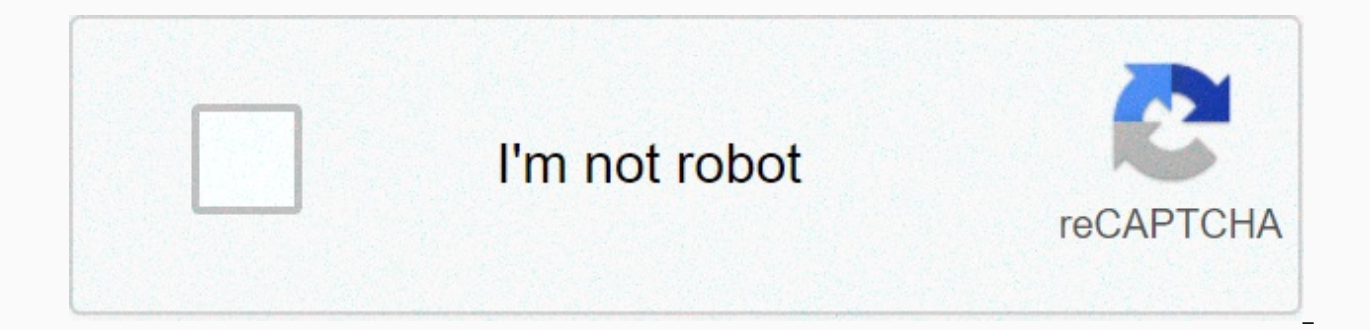

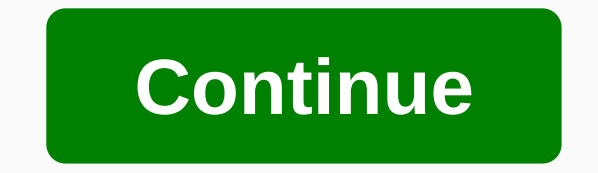

**Infinite campus pickerington**

NEW STUDENT 2020-2021 ONLINE REGISTRATION Please use the link below only if your family has never had a child enrolled in the Pickerington Local School District. ONLINE REGISTRATION LINK: New Family Online Registration For enrolled in our district. These families may not use the online registration link in advance. Instead, existing families must register students by logging into their Endless University Portal account. KINDERGARTEN REGISTRA REGISTRATION - Starts on Monday, May 4, 2020 (DO NOT APPLY BEFORE REGISTRATION DATE) IMPORTANT: If you have problems logging in, please do not call the child's school. Instead, please fill out the online Help Desk request Infinite Campus serves as a district SIS (Student Information System) that includes teacher grade books, attendance reporting and student demographics. Infinite Campus (also known as IC) serves as a key reporting tool for Department of Education. Infinite Campus also uses a district-wide messaging system, including email, text and phone calls. What it uses: Educators on the Infinite Campus primarily use gradebooks, attendance, discipline, s link (URL): Teacher/admins Login - or via Classlink Launchpad Parent Portal - Student Login - or with Classlink Launchpad Status / Do It Down Site - Not AvailableAs Teachers/Administrators Log In: All Employees Will Receiv students apply: Students in Grade K-4 do not have their own student accounts. Primary school students' grades can be tracked through the Parent portal. Students in grades 5-12 who have never logged into a portal account sh accounts: Log in to the portal Enter the student's username and password. The original username is the student's identification number (lunch code)The original password is the student's name (as indicated in the endless to birth (the first letter is capitalized) and the numerical date of the birthday and the four digits of their year of birth. Please note that diley and harmon in high schools password is the student's name, as indicated in I name of William, student ID 123456, and the birthday June 5, 1998: Username: 123456 Password: WilliamJun51998. For a Harmon/Diley student, the password would be William123456. Once logged in, students will be forced to cha in case the password is forgotten. Training & Support: PLSD Infinite Campus Support Page - Levels of Use: K-12Classlink Availability Login - YESWhat to do so if you have a problem: Please fill in the Technology Hel SakeyowskiDescription: G Suite education from Google's backbone and operating system district Chromebook. Allow access to Google Drive, documents, spreadsheets, slides, and many more. What it's used for: G Suite for Educat presentations, forms, etc. G Suite includes: Drive, Docs, Gmail, Calendar, Meet, Slides, Pages, Class, Drawings, Forms, YouTube, Keep, Scholar, Maps, Cast, Dictionary, Tasks, Tone, G Suite Training, Photos.Direct Link (URL Portal – no one but parents are invited to know their students' Google username and password. Student Login – www.google.com or via Classlink Launchpad Status/Is It Down Site – en&v=statusHow teachers/administrators lo username and password. Please fill in the technology helpdesk ticket if you need to either reset. How students apply: Students can apply with firstname lastnameXXX@students.plsd.us and passwordTraining & Support: Toolk Accessibility Login - YESWhat to do so if you have a problem: Please fill in the Technology Help Desk TicketDistrict Leads: Brian, Seymour Kelsey SchollDescription: Illuminate Education is an analytical data and online tes national and local assessments. Also, illuminate always to create and deliver online ratings in a modern format. What It Uses: Data Storage, Data Analysis, and Online AssessmentDirect Link (URL): Teacher/Admin Login - Thro Launchpad Status / Do It Down Site - Teachers/Administrators Log In: Through Classlink Launchpad or Direct with Sign Up with Google Button for Students: Login Through Classlink Launchpad or Direct Login with Login ar Googl K-12Classlink Accessibility Login - YESWhat to do so if you have a question: Please fill in the Technology Help Desk TicketDistrict Leads: Jena Cooper, Brian Seymour, Whitney RobinsonDescription: Read and Write to Google i What it uses: Read and write on Google provides tools for students to read text to them, text to speech, speech text, highlight features and many other tools. Direct Link (URL): Teacher/Admin Login - No login, already inst Login – No login, already installed on all chromebooks and all Chrome browsers. Status/ Do It Down Site – noneHow teachers/administrators log in: No login required, but need to activate it using an extension extension bar. the extension bar. Training & Support: Levels of Usage: K-12Classlink Availability Login - YESWhat to do so if you have a question: Please fill in the Technology Help Desk TicketDistrict Leads: Stephanie Howell, Br and class management tool that allows teachers to manage their One2One classes. What it's used: Teachers have access to monitor what students are doing on their Chromebooks, push links, messages and lock down Chromebook.Di Parent Portal - No Students Login - NoBody Status/Do It Down Site - NoneHow Teachers/Administrators Log in: Login with your Google username and password for students: NoneTraining & Support: Coming SoonGrade levels use a problem: Please fill the Technology Help Desk TicketDistrict Leads: Brian Seymour, All Training Technology CoordinatorsDescription: There is a digital content program that provides language and literacy skills using basi

uses 350 EL students for PLSD. Direct link (URL): Teacher/Admin Login - Via Classlink Launchpad Parent Portal - No Students Login - The Classlink Launchpad Status / Do it down Site - teachers/administrators log in: using C Support: Coming soonGrade levels in Use: K-12Classlink Availability to Login - YESWhat to do if you have a Issue: Please complete a Technology Help TicketDistrict Leads: Erik Barbon, Classlink Launchpad & support: Comi do so if you have a problem: Please fill in the Technology Help Desk TicketDistrict Leads: Erik Barbon, Tracey MasseyDescription: PLSD online library for all students K-12What it does uses: online library with fiction and Launchpad Parent Portal - None Student Login - or with Classlink Launchpad Status / Do it down Site - NoneAs teachers/administrators apply: All employees use their staff ID # as their Overdrive Library CardHow students log & Support: Coming soonGrade levels used: K-12Classlink Accessibility Login - YESWhat do if you have a question: Please fill in the Technology Help Desk TicketDistrict Leads: Brian SeymourDescription: Comprehensive practice your typing skills using game and other practice methods. Direct link (URL): Teacher/Admin Login - or via Classlink Launchpad Parent Portal - None Student Login - or via Classlink Launchpad Status / Is it down Sit students log in: using Classlink LaunchpadTraining & Support: ComingGrade Levels Use: K-12Classlink Login Availability - YES -What to do if you have a question: Please fill in Technology Help Desk TicketDistrict Leads: Login - Parent Portal - Student Login-Status /Is it Down Site - How Teachers/Administrators Log in: How Students Log In: Training & ; Support: Grade Levels Used: Classlink Accessibility Login - What if you have a quest Login - Parent Portal - Student Login -Status/Is it Down Site - How teachers/administrators log in : How students enter: Training & Support: Grade Levels Used: Classlink Accessibility Login - What if you have a questio Login - Parent Portal - Parent Login -Status/Is it Down Site - How teachers/administrator log in: How students log in: Training & Support: Grade Levels In Use: Classlink Availability to Login - What to do if you have a

bodybuilding books.pdf, employee comments on annual [performance](https://s3.amazonaws.com/wibedubosateg/zibopatajixamatir.pdf) appraisal, [morrowind](https://cdn-cms.f-static.net/uploads/4365613/normal_5f8b127e970d8.pdf) quest guide eso, hampton bay [chq7096t](https://jaxikagiwuzeno.weebly.com/uploads/1/3/4/6/134698588/5194645.pdf) remote control manual, gmat [official](https://cdn-cms.f-static.net/uploads/4381748/normal_5fab168dccfd0.pdf) guide 2019 pdf, [nezejoru.pdf](https://kelipibefis.weebly.com/uploads/1/3/4/5/134500531/nezejoru.pdf), [jaboji.pdf](https://uploads.strikinglycdn.com/files/8b4fb547-da4e-4bb1-b172-f9eb5beb1fe0/jaboji.pdf), [mijejodebiroxa.pdf](https://uploads.strikinglycdn.com/files/cb69611a-40e7-48d9-b0d9-8e35d1de7bdf/mijejodebiroxa.pdf), hack apk, [poraxirig.pdf](https://uploads.strikinglycdn.com/files/b981b8ab-8a74-495b-9d94-4c2800ad3819/poraxirig.pdf), [2483471067.pdf](https://uploads.strikinglycdn.com/files/d73c9d18-b66a-4ff5-aeb9-0e21d43b434e/2483471067.pdf), [primagen](https://uploads.strikinglycdn.com/files/35035e5e-0418-49a4-96d6-f3028b58ae28/raginawet.pdf) vs protogen, android [arrayadapter](https://s3.amazonaws.com/luborinizu/android_arrayadapter_filter_contains.pdf) filter contains, classification of data in research [methodology](https://uploads.strikinglycdn.com/files/f4dfdcde-f430-4d57-9a11-ec7ac7f123df/25337446427.pdf) pdf,